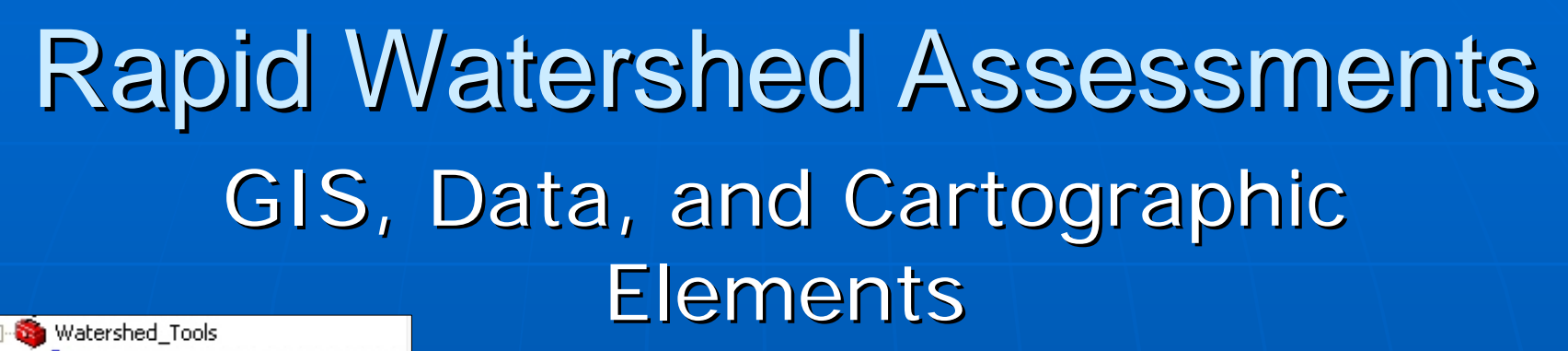

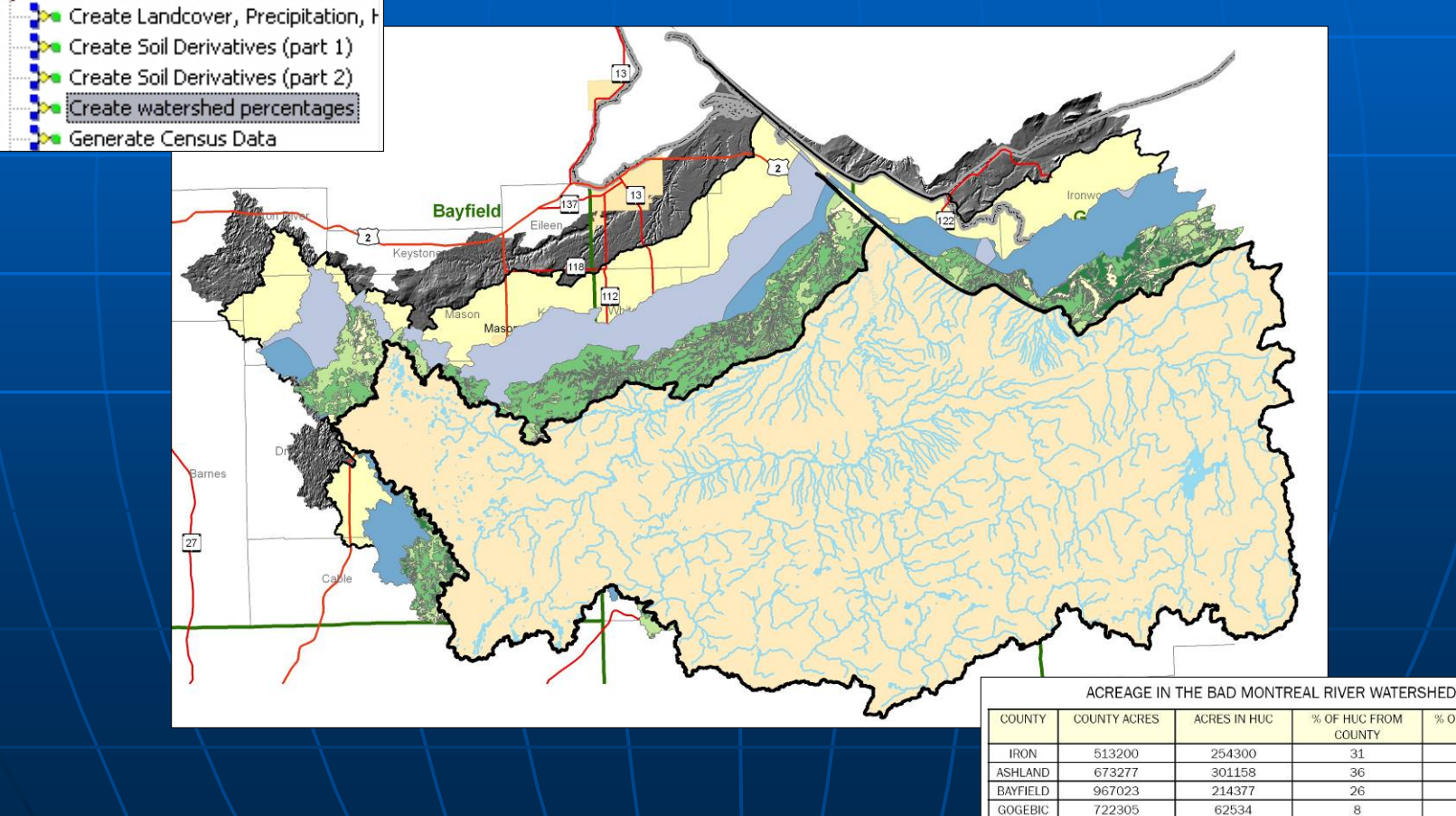

% OF COUNTY IN

HUC

49.6

44.7

 $22.2$ 

COUNTY

31

36

 $26$ 

# **Key Topics**

**Product and Representation** Decisions  $\mathbb{R}^2$ **E** Crossing Political Boundaries **Dataset Discussions** and Examples  $\textcolor{orange}\blacksquare$  Data Acquisition  $\blacksquare$  Automation and  $\blacksquare$ **Processing Tools** 

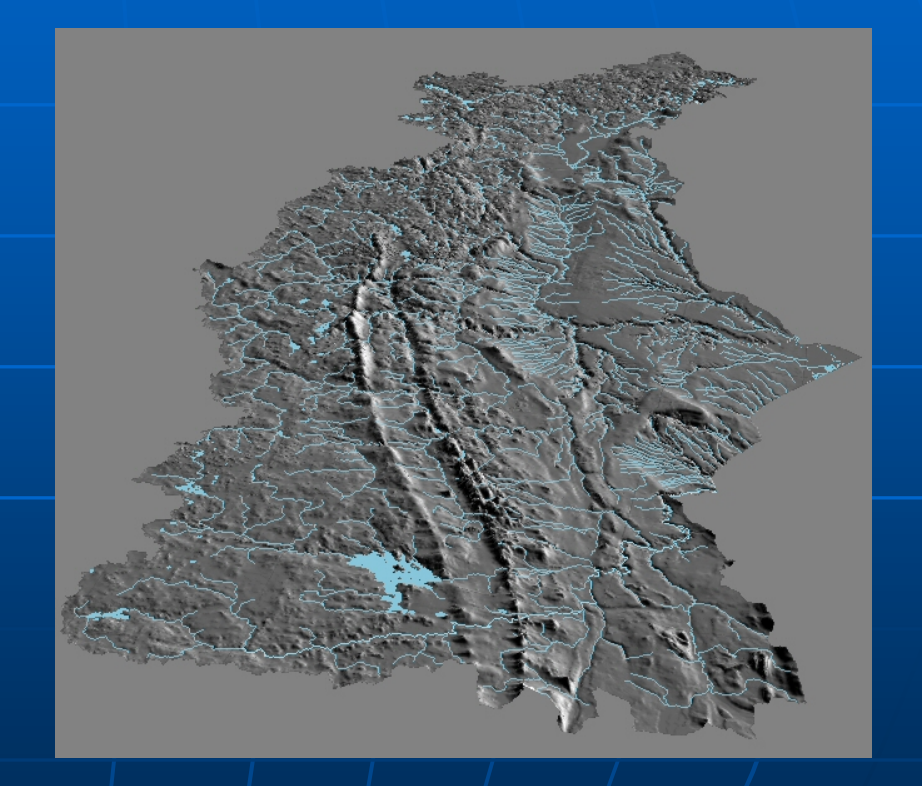

#### **Product Decisions**

**Page Size and Layout PDF Document of** 8½" x 11" sheets?  $\blacksquare$  Poster-sized, high resolution copies of resolution copies of maps for presentations or public meetings?  $\blacksquare$  Series of viewable  $\blacksquare$ Web Pages with hyperlinks?

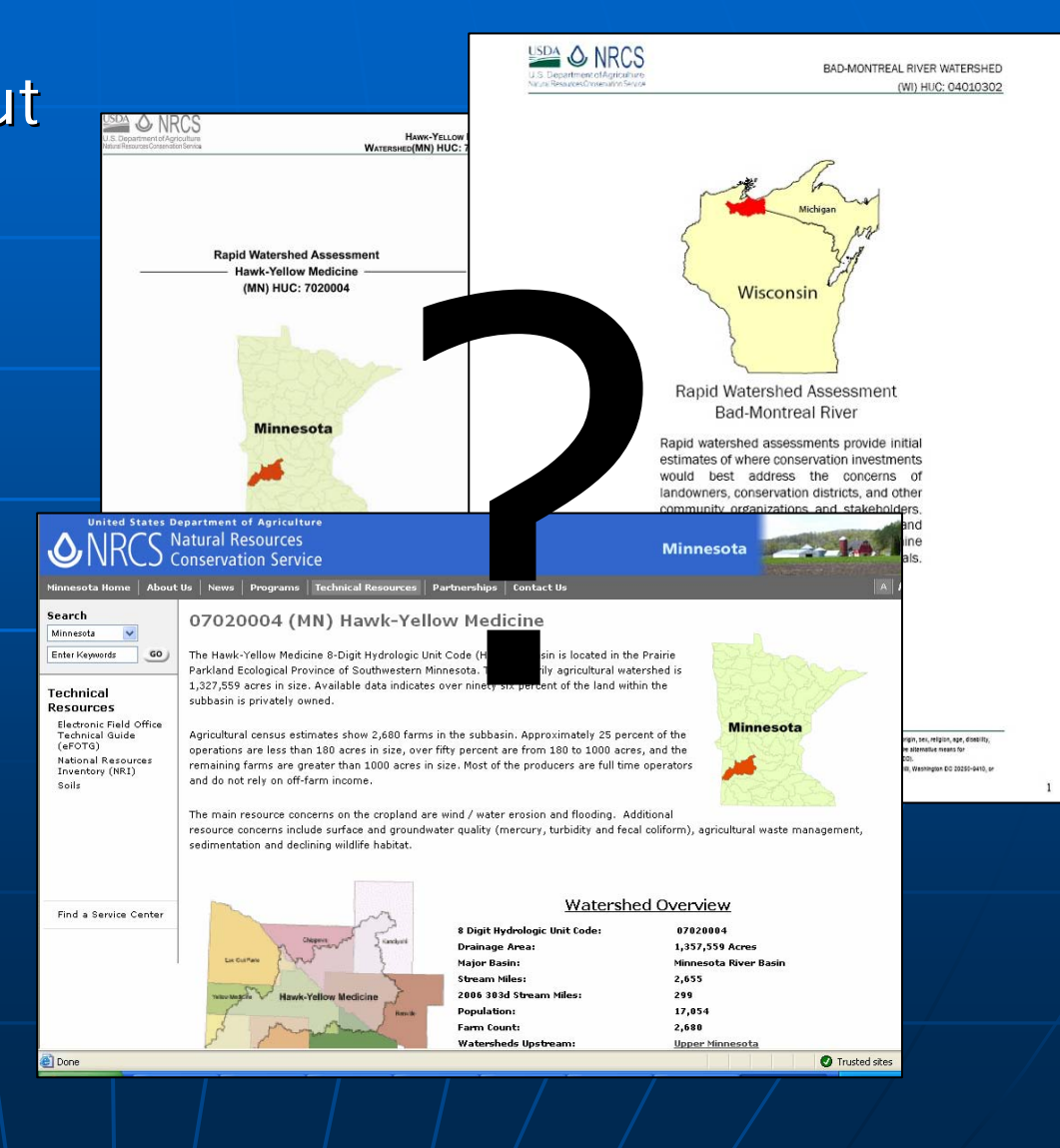

#### **Cartographic Representation Decisions**

 $\blacksquare$  Page Size /Graphic Size  $\blacksquare$  Page Formats **Resultant Scale** -Reclassification?  $\blacksquare$  Symbology **Representation across** political lines **Representation** of political lines  $\blacksquare$  Create and review drafts!

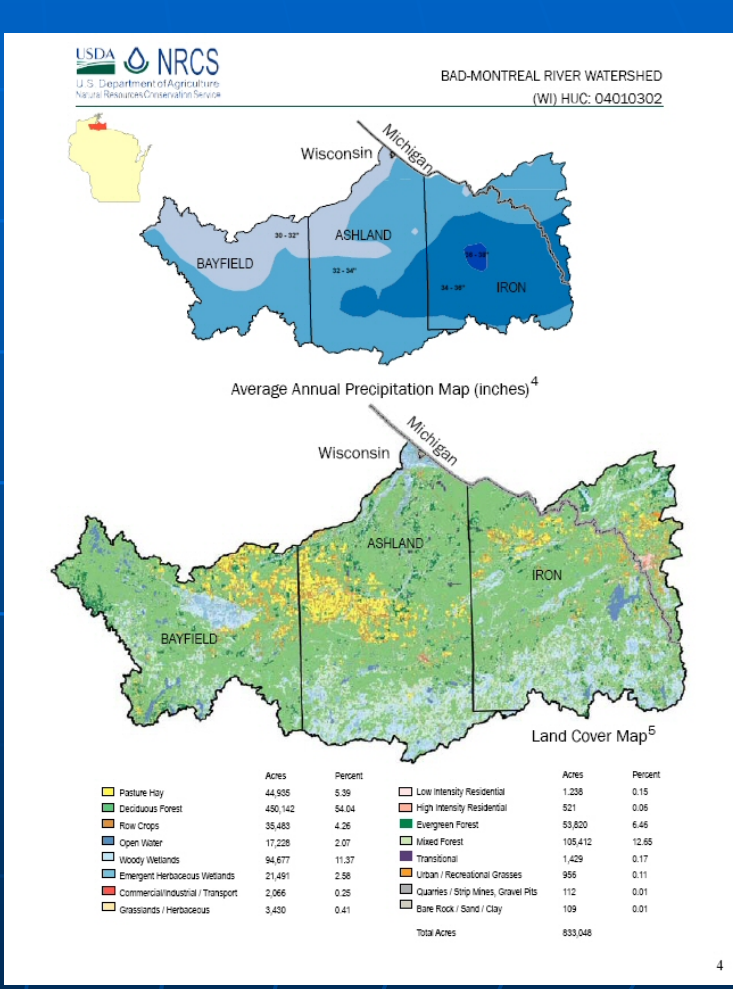

#### **Crossing Political Boundaries**

 $\mathbb{R}^2$ **E** Two challenges: • Work Process • Consistent Data  $\blacksquare$  Solutions:

- Share work in a watershed or divide entire watersheds between states
- Obtain broader, regional or national data as much as possible

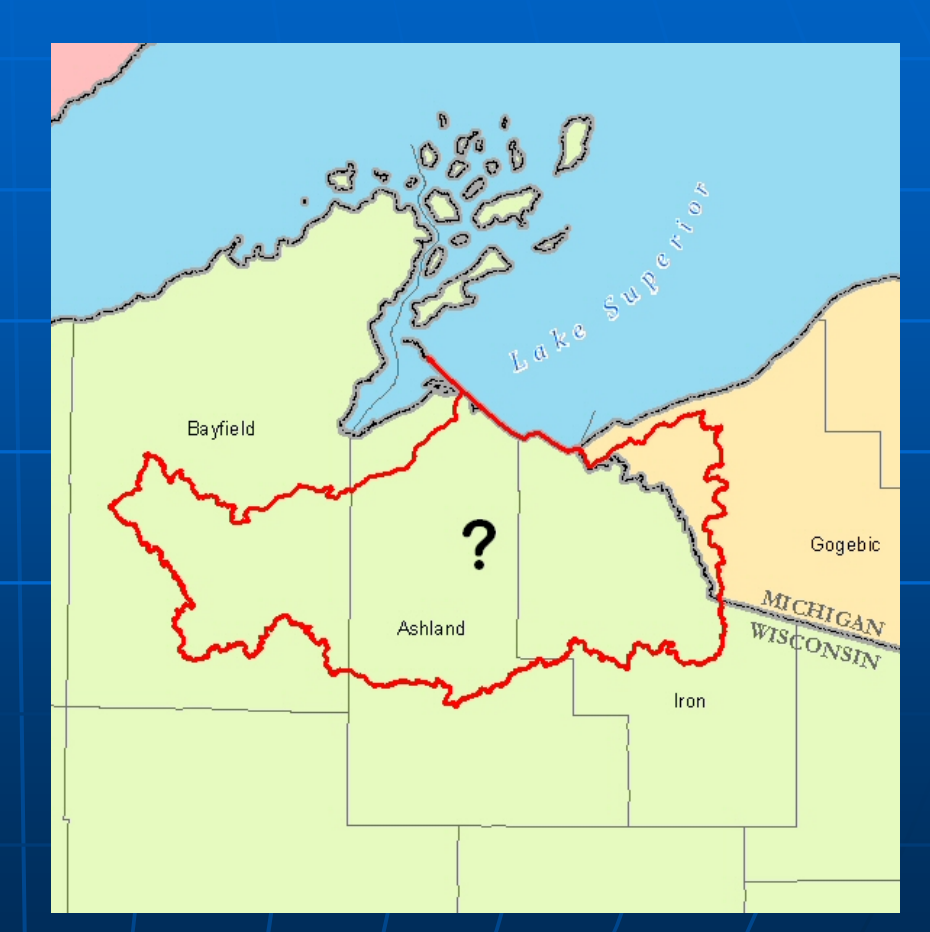

## **Population Data**

US Census and Labor Statistics provided by County or Block Group

- Total Population by Block Group
- Total Households
- Median Household Income
- Percent below Poverty level
- Median Home Value

Unemployment Data by county from the Bureau of Labor Statistics

• Queries can be downloaded as GIS / Excel ready .dbf file

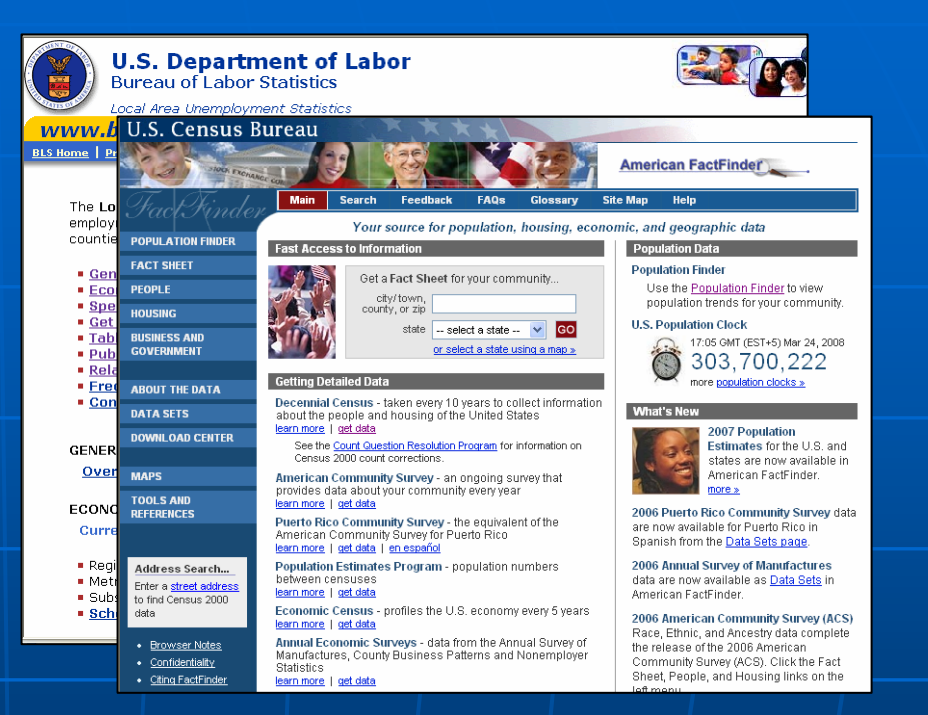

BLS: http://www.bls.gov/lau/home.htm

Census: http://factfinder.census.gov/

Population statistics for a subbasin can be estimated using weighted averages based on the percent of e ach county or block group in the watershed

#### NASS DATA

#### 2002 Agricultural Census Data provided by county

- Farm Count
- Farms by Size
- Total Operators
- Cropland Acres
- Irrigated Lands
- Animal Counts
- Chemical Applications
- Queries can be downloaded as GIS / Excel ready .dbf file

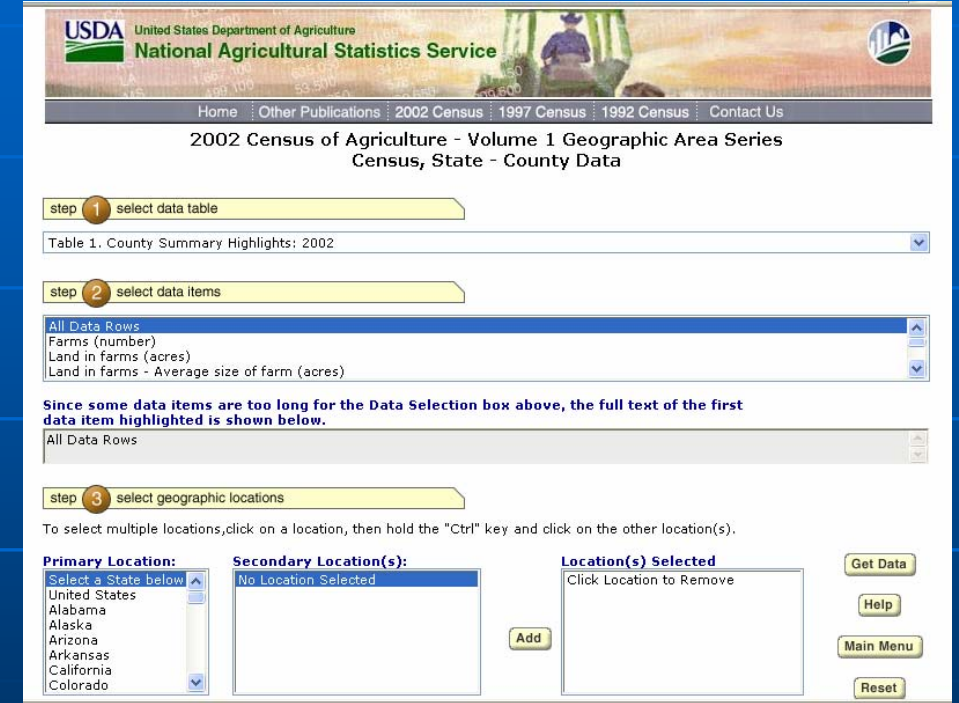

**http://www.nass.usda.gov/Census/Create\_Census\_US\_CNTY.jsp**

Ag statistics for a subbasin can be estimated using a weighted average based on the percent of each county occurring in the selected watershed

#### Threatened and Endangered Species Threatened and Endangered Species

- Data Sources: Local data, DNRs NR C S EFOTG Section II, USFWS
- Meant to identify essential habitat and conservationopportunities
- Privacy Issues Sensitive Data
- Only reflects occurrence in a watershed – locational data is stripped from output

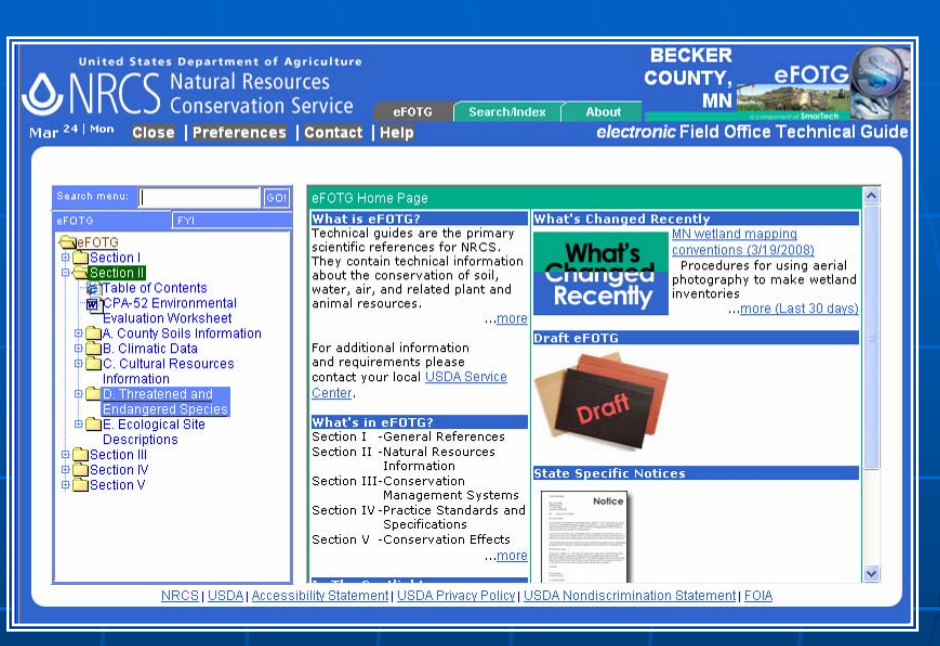

#### http: / / www.nrcs.u sda.gov/te chnical/efotg/

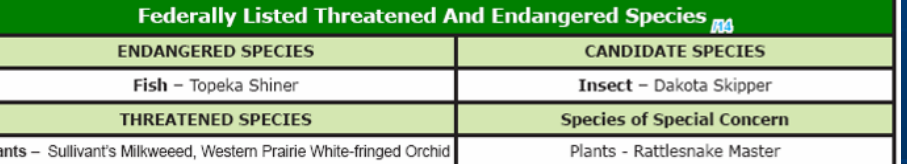

Essential Habitat - - Prairie river and stream habitat for the Topeka Shiner.

### **Impaired Waters**

**Representing 303d Listed Representing 303d Listed Streams and Water Bodies ter Bodies**

- Data Availability
- •Data Format
- •Assessment Methods / Terms
- Multiplicity
- Naming conventions
- Political Boundaries
- Scale

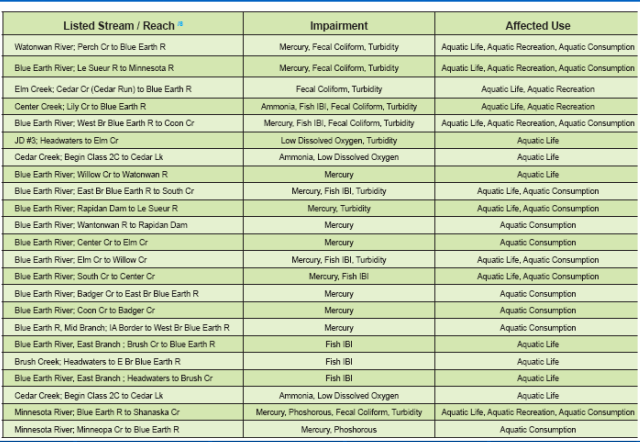

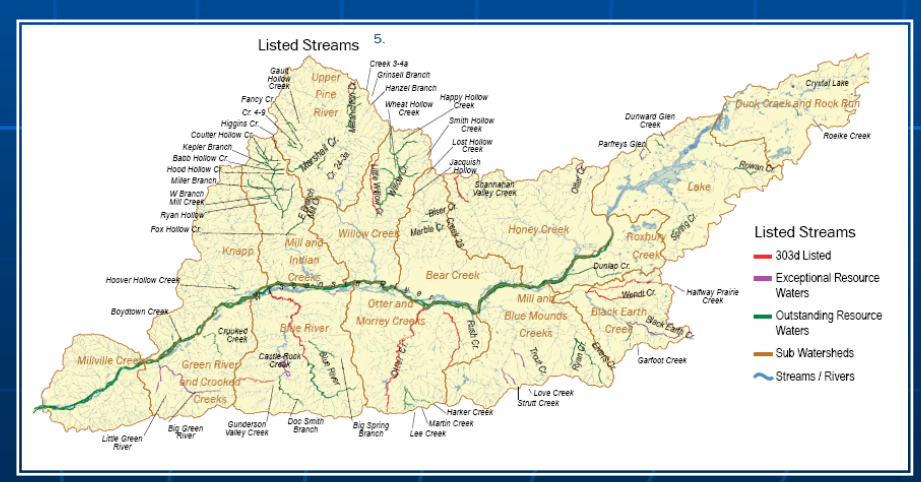

**Natural Resources Inventory Data** Available by 8-Digit Hydrologic Unit Code

- Wind Erosion Estimates (WEQ ) Rate of Loss in Tons x 1000 % Cha nge over time
- Sheet and Rill Erosion Estimates (USLE) Rate of Loss in Tons x 1000 % Cha nge over time
- Crop / Pasture Land Capability Class
- Estimated Irrigated Lands

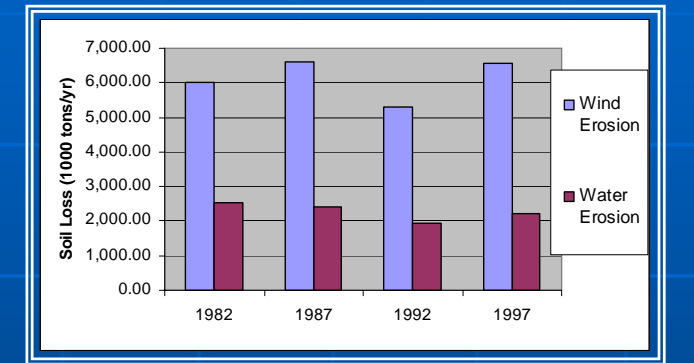

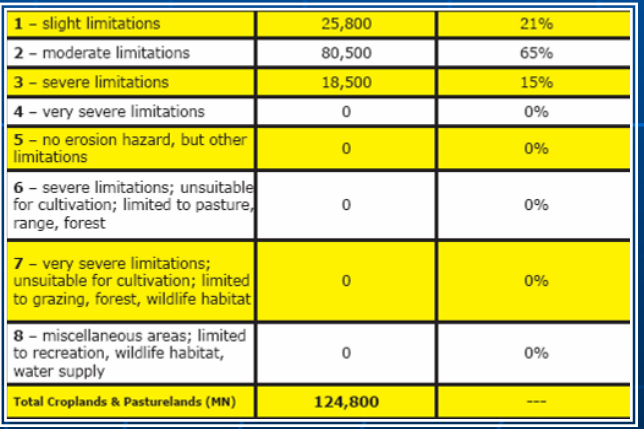

http://www.nrcs.usda.gov/Technical/NRI/1997/obtain\_data.html

#### Location/Transportation

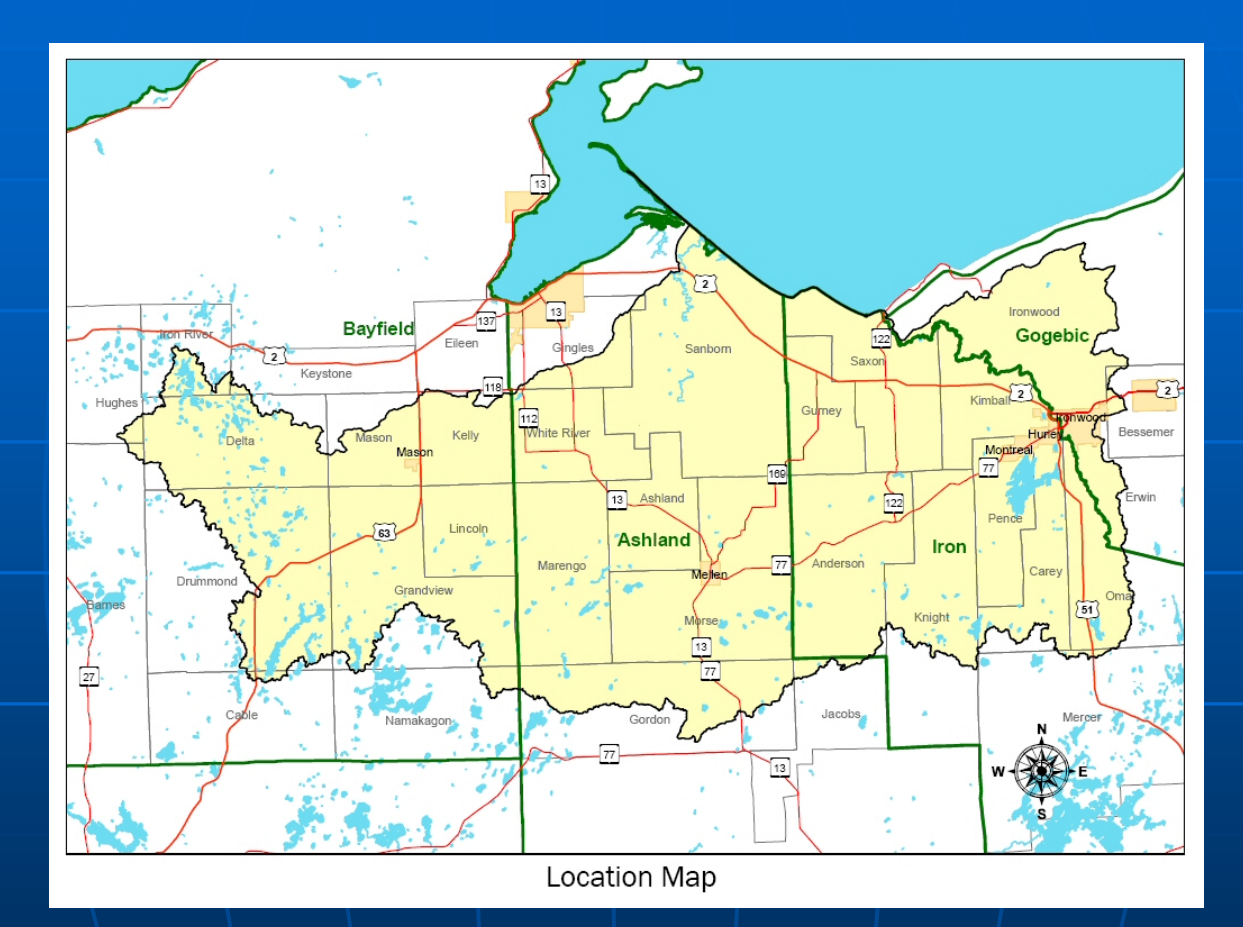

General overview map, set in the cultural contexts of boundaries and transportation.

#### **Soil Derivatives**

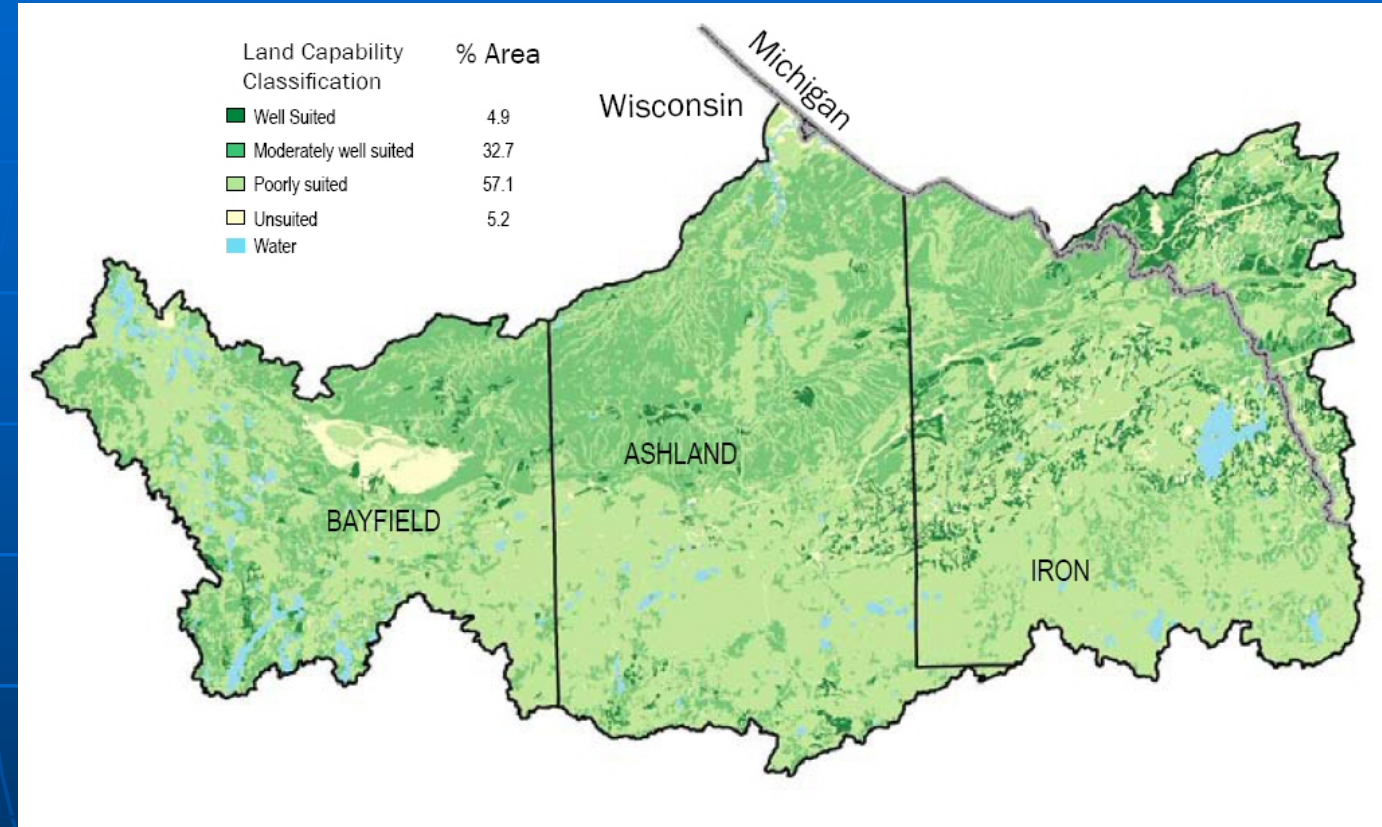

Land Capability Classification Map

Suitable soils for agriculture as a general Suitable soils for agriculture as a general<br>overview. The simple thematic map can reveal<br>clusters or voids at a visual level.

#### NLCD, Standard Classification

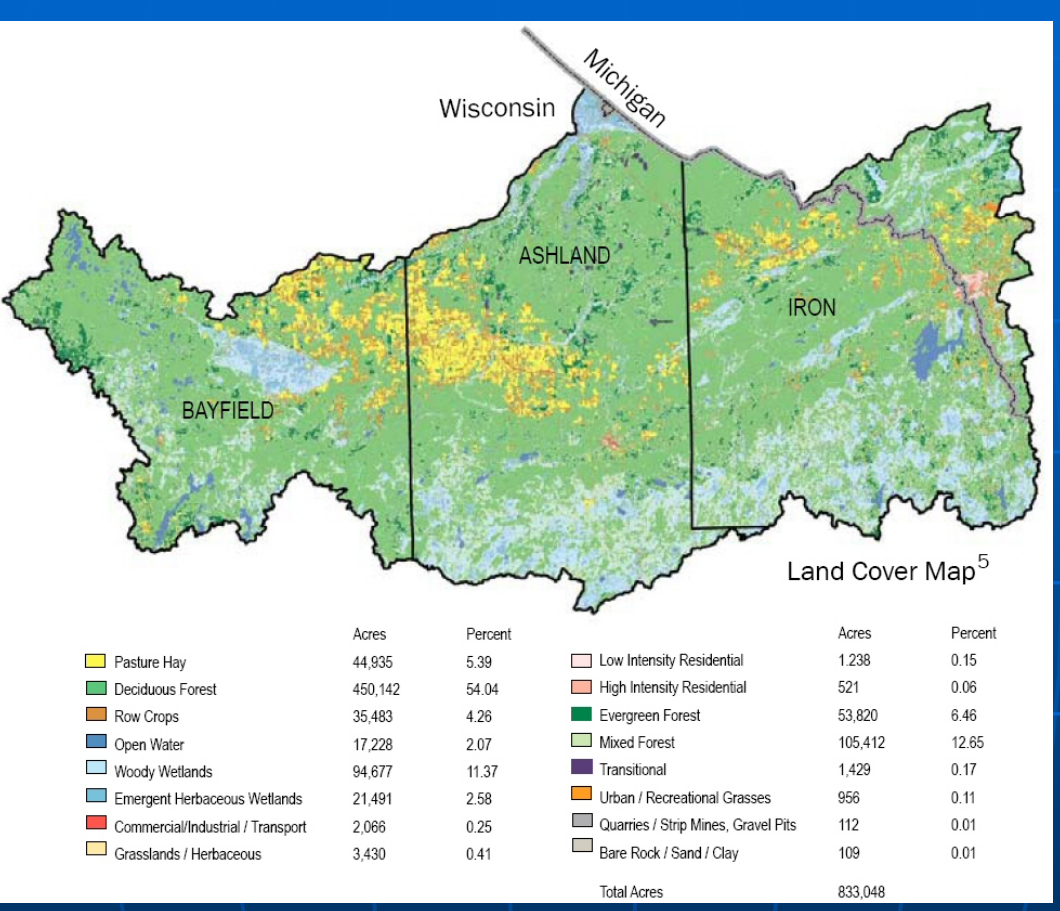

 $\blacksquare$  NLCD data with standard legend and classification. Visually,  $\blacksquare$ distinctions can be seen, but the data could easily be reclassified for more generalization.

#### **NLCD With Ownership Extraction**

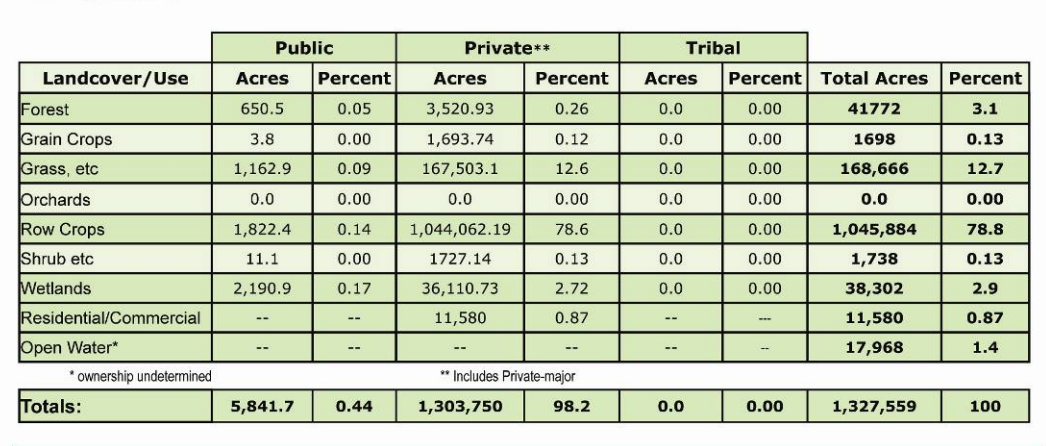

Estimates Private, Public, and Tribal lands for each land use / land cover type

•NLCD Raster data clipped and exported to shapefile format

•Land cover type extracted by Gridcode, reclassified & sum marize d in acres and percent

•Land cover type extracted to owner class polygons, reclassified & sum marize d in acres and percent

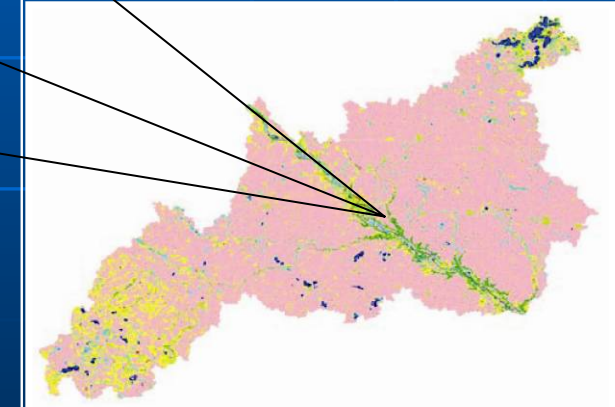

#### **NLCD and Riparian Areas**

 $3113$ 

The same process can be used to identify potential Conservation opportunities in Riparian areas

• 100K Stream Data is Buffered to desired distance on all sides

• Land cover type extracted to buffer by Gridcode, reclassified & summa rized

Dev/Barren

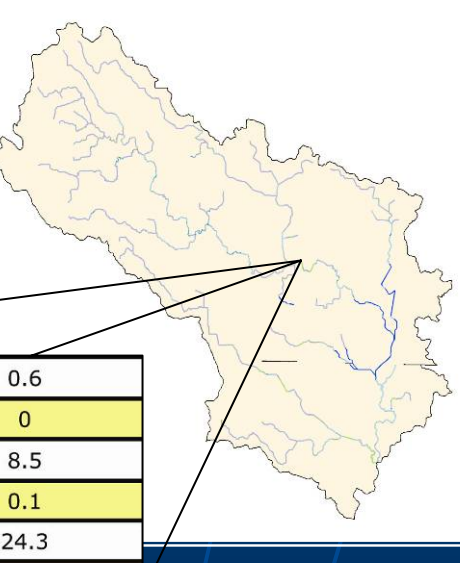

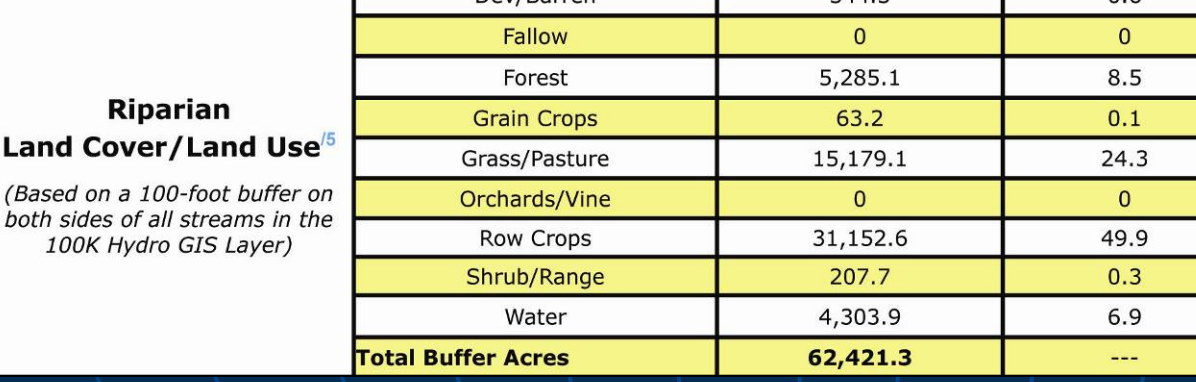

## **Elevation (NED)**

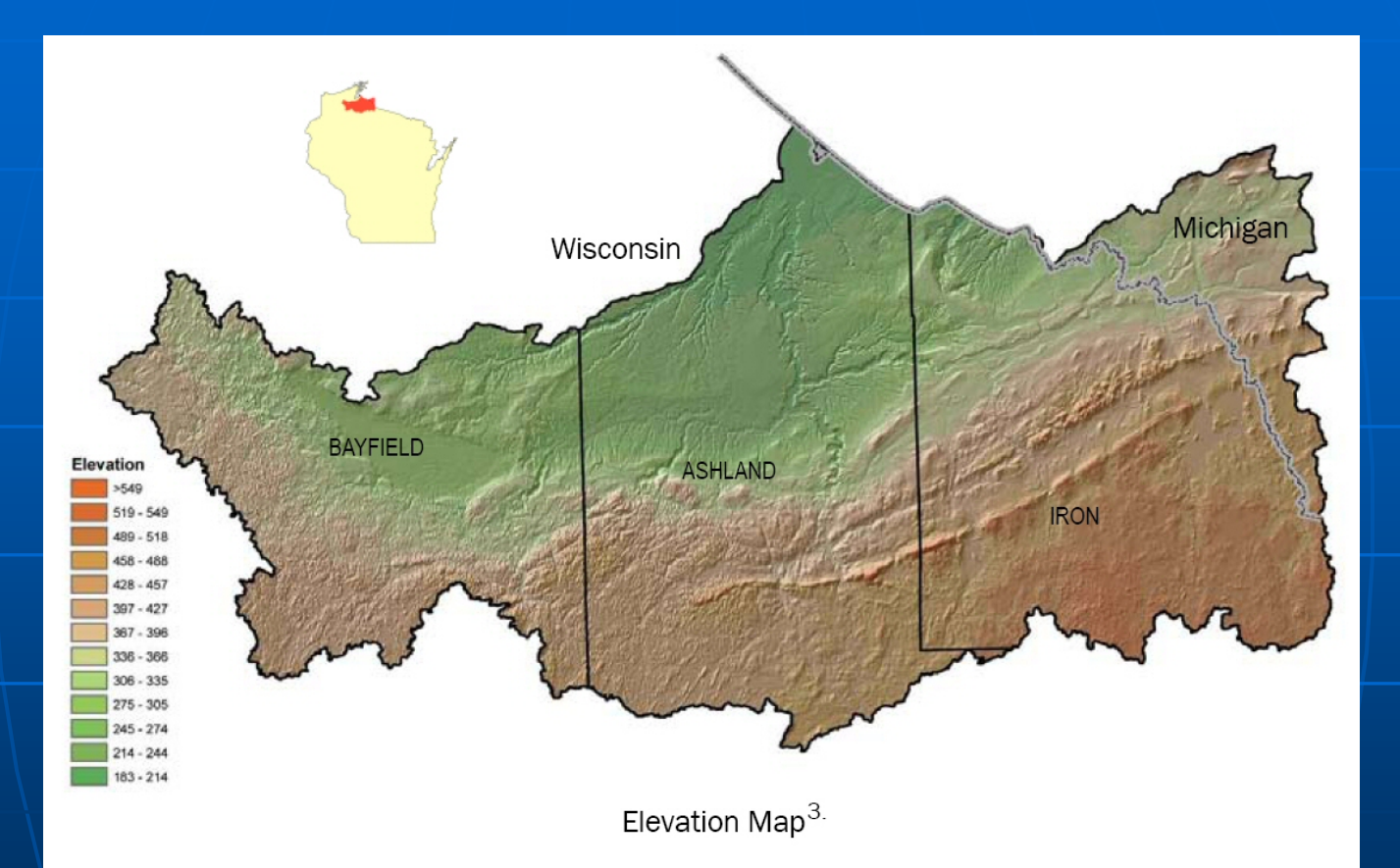

■ 30m cell size is typically adequate for an image product at<br>scales for 8-digit sub-basins. Finer resolution needed for<br>local projects is processing tme overkill on a product like<br>this.

#### **Precipitation**

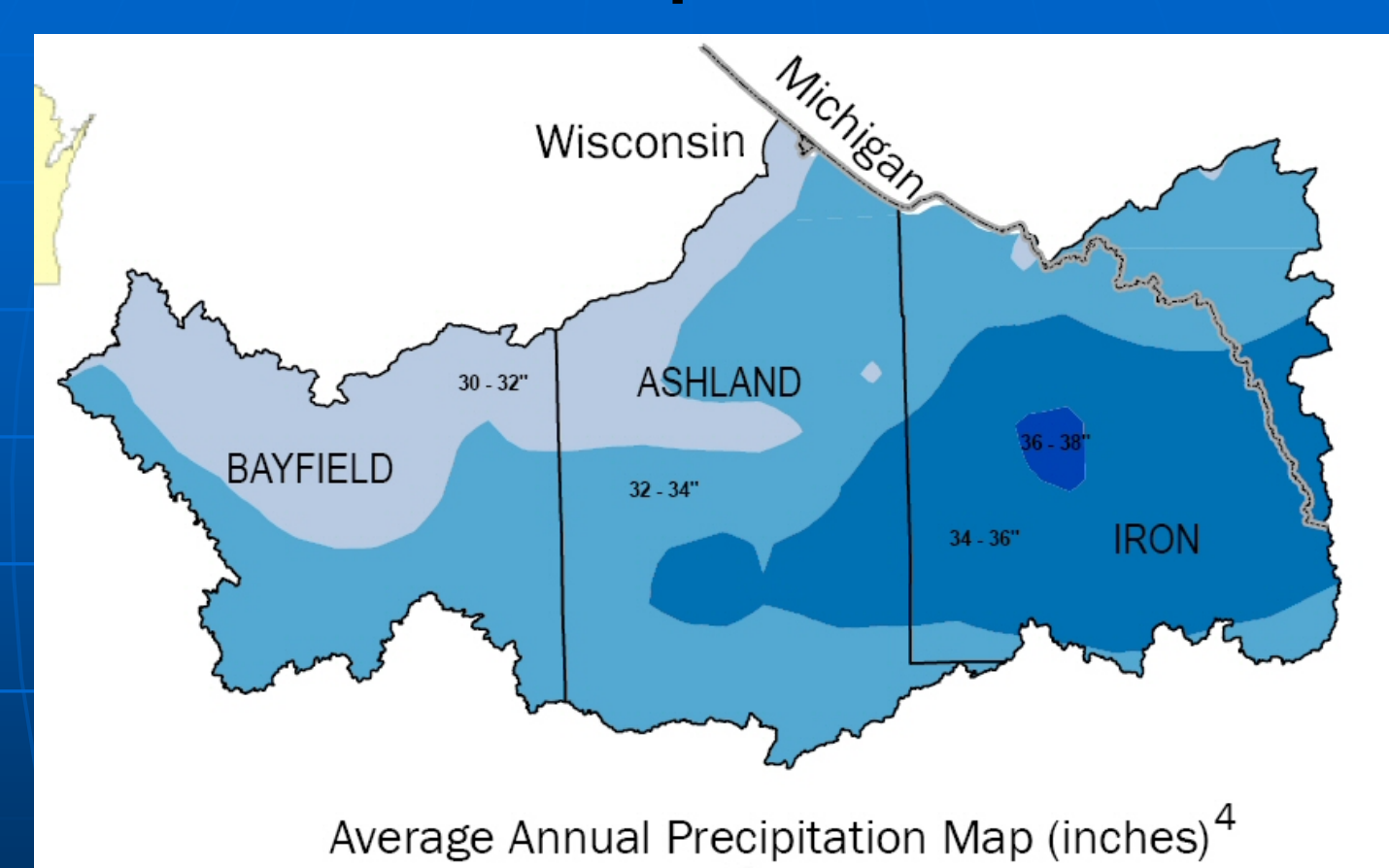

 $\mathbb{R}^2$  $\blacksquare$  A simple thematic map of average precipitation from clipped PRISM data.

# **Ecological Regions**

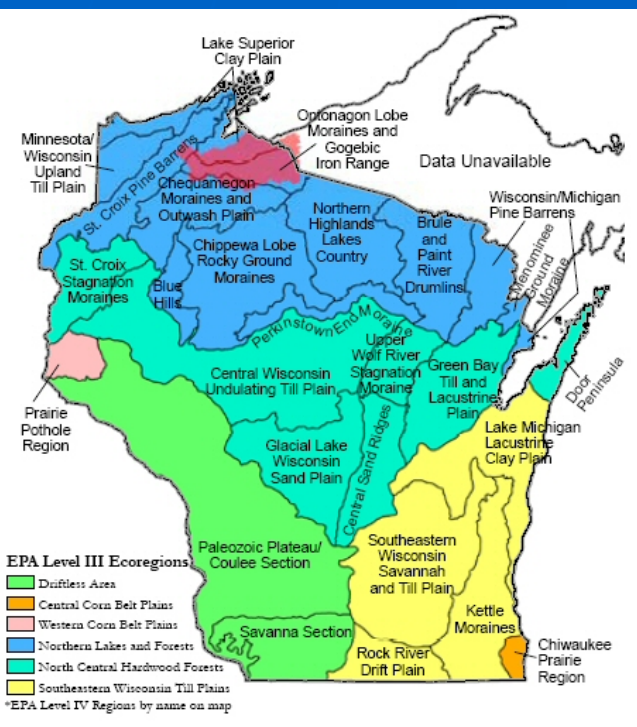

ECOLOGICAL LANDSCAPES<sup>12</sup> **GENERAL DESCRIPTIONS** 

#### **LAKE SUPERIOR CLAY PLAIN**

The Lake Superior Clay Plain is a flat to undulating lake plain and outwash lowland. The soils are generally calcareous red clays with organic deposits in swampy areas. A dearth of lakes, along with a somewhat milder climate and longer growing season due to the climate amelioration by Lake Superior. differentiates this region from surrounding ecoregions. Land use is predominantly woodland with some limited agriculture of hay, small grains, and apples on Bayfield Peninsula, distinguishing it from most other level IV ecoregions in Northern Lakes and Forests where the land use/land cover is predominantly forest and woodland. This Ecoregion has a potential natural vegetation of boreal forest (although somewhat different than boreal forests to the north), unlike the pine barrens and pine forests of the St Croix Pine Barrens the mosaic of pine and birch in Minnesota/Wisconsin Upland Till Plain and the northern mesic forest of Chequamegon Moraine and Outwash Plain.

#### ONTONAGON LOBE MORAINES AND GOGEBIC IRON RANGE

The rolling to hilly, bedrock-controlled and collapsed moraines consisting of loamy till, much of it shallow over rock distinguish the Ontonsgon Lobe Morsines and Go

 $\blacksquare$  EPA Level III and IV Ecological Regions were incorporated instead of other, local datasets.

#### **Data Acquisition**

 $\mathbb{R}^2$ **Selecting Watershed Boundaries** Selecting Watershed Boundaries • Updated WBD, or traditional 1:250K data  $\mathbb{R}^2$ **n NRCS Geospatial Data Gateway** • Helpful in acquiring a number of regional or national data layers  $\blacksquare$  PRS Reports  $\bullet\,$  NED, <code>NLCD, NASS, Census, EPA TMDLs</code> and Ecological Regions, and Local Agencies round out the data sources

#### **Watershed Boundary Dataset**

**Examplete Information Available at:** Complete Information Available at:

- •• [http://www.ncgc.nrcs.usda.gov](http://www.ncgc.nrcs.usda.gov/products/datasets/watershed/)/products/datasets/watershed/
- **Information on WBD:** 
	- Goal-Develop new national seamless WBD to the 12 digit level based on topographic and hydrologic features
	- Scale: 1:24,000 for 10 and 12 digit product and base<br>| data meets or exceeds 7.5 quadrangle sheets
	- Crosses stream at confluence
	- No delineations running down the centerline
	- Cooperative development by many Federal agencies and local partner agencies under the leadership of the<br>Subcommittee on Spatial Water Data
- The WBD will supersede the original 1:250,000 scale hydrologic units at two, four, six, and eight<br>digits. (Use this if it is available to your state.)

#### **WBD Certified Status Map**

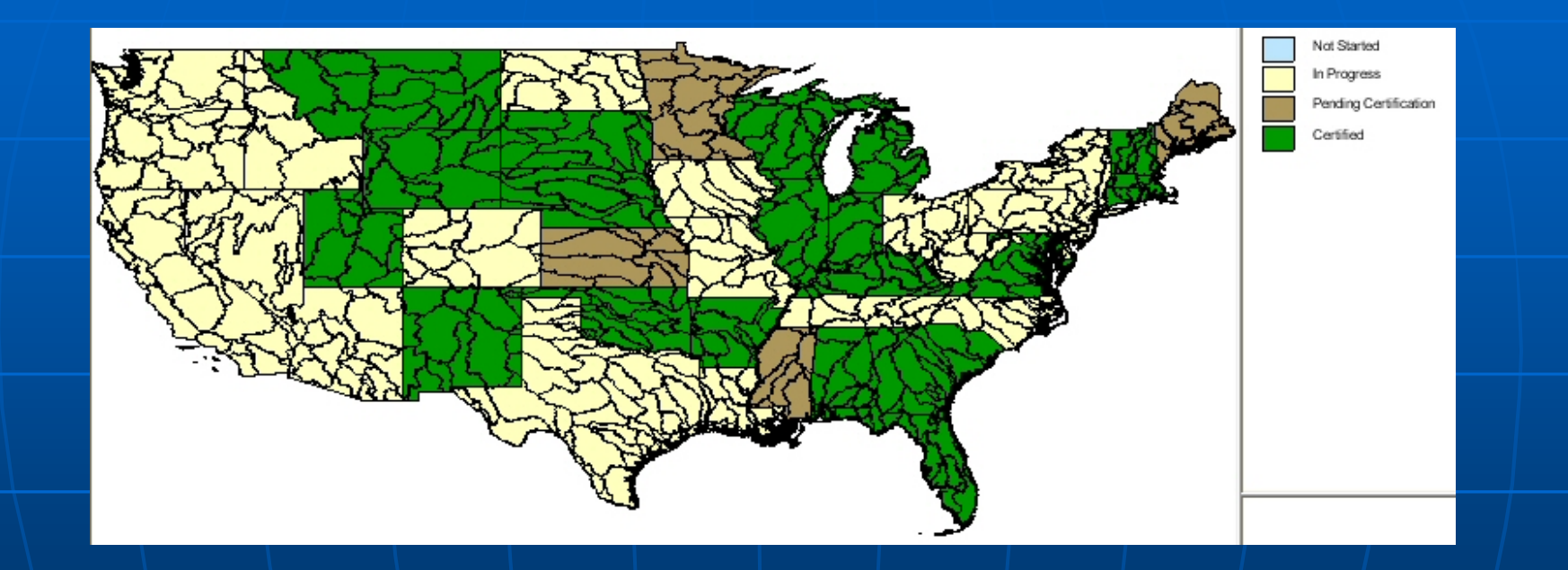

 $\textcolor{red}{\bullet}$  \About 24 states completed, 4 pending certification.  $\blacksquare$ Each of the 48 continental states at least in progress.

#### **NRCS Geospatial Data Gateway**

- $\blacksquare$ [http://datagateway.nrcs.usda.gov](http://datagateway.nrcs.usda.gov/)
- $\blacksquare$  $\textcolor{red}{\bullet}$  Use Login (E-auth) for additional data
- $\blacksquare$ Quick Search by State and/or County
- $\blacksquare$ Delivered in states, counties, or regions.
- $\blacksquare$ Matching datasets easily appended
- n Dynamap data allowed for map publication uses, not data distribution
- ш Transportation, hydro lines and areas, political boundaries, blockgroups, WBD, populated places, MLRA, CRA, and precipitation data are all available here.
- $\blacksquare$ View data for consistency and consider replacing any inadequate data with an alternate or local source

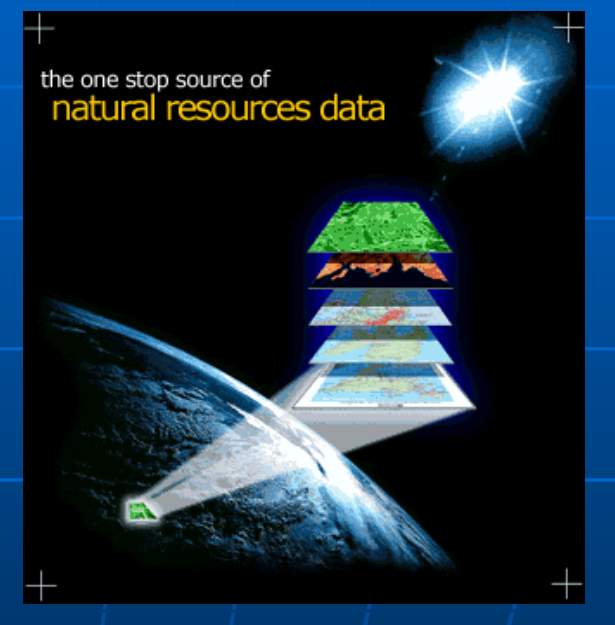

# PRS Reports

- $\blacksquare$ **Reports Section**
- $\blacksquare$ Be observant of year when selecting reports
- Ō. Many reports can be run by HUC, but older HUC reports are clipped to state lines. This requires running same HUC in all states touched and summarizing data
- п To our knowledge, PRS uses the  $1:250K$  HUCs, so data adjustment calculations may be necessary in some cases

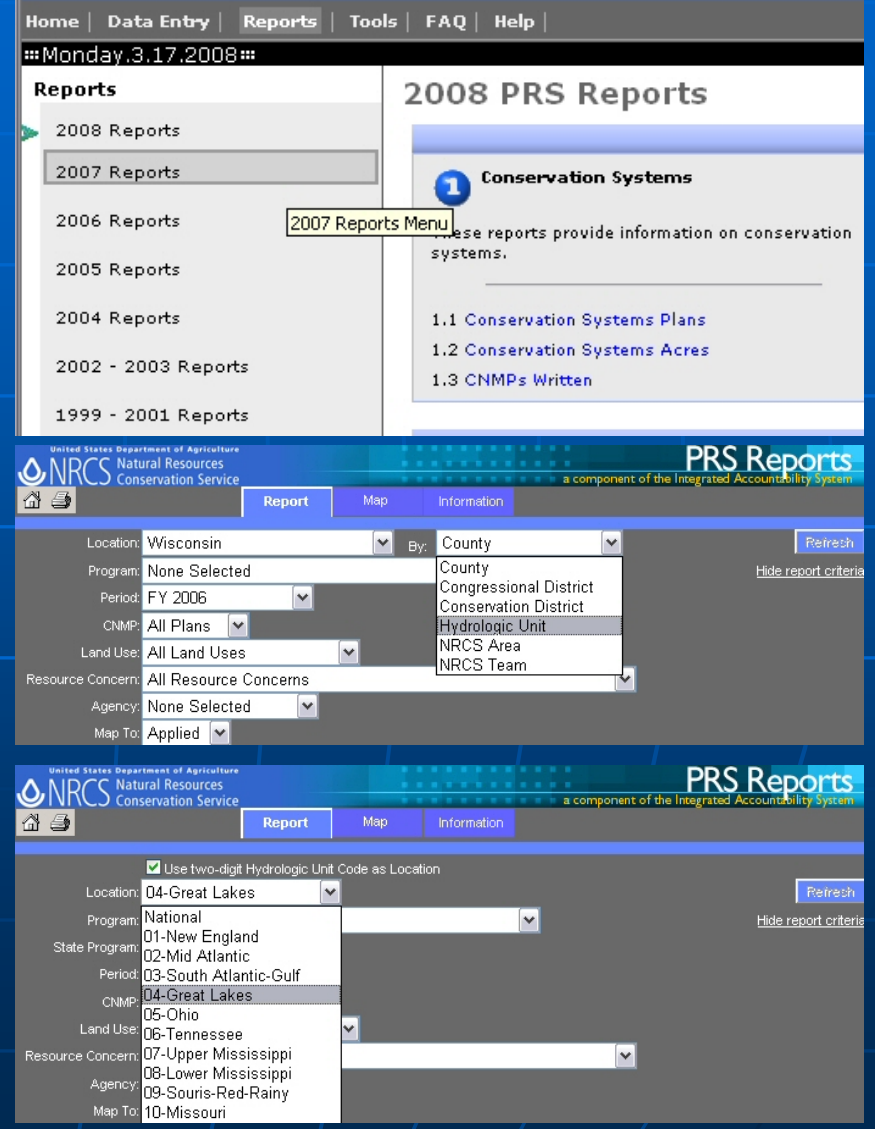

#### **Other Data Websites**

- NED <u>– 30m,<http://ned.usgs.gov/></u>
	- Also from NRCS Data Gateway
- **NLCD** – $-$  30m, Links to the 1992 and 2001  $\mid$ NLCD: <http://landcover.usgs.gov/landcoverdata.php#regional>
	- Class definitions: <http://landcover.usgs.gov/classes.php>
	- Also from NRCS Data Gateway
- **NASS** – Build custom query online and download results
	- <u>[http://www.nass.usda.gov](http://www.nass.usda.gov/)/</u>

# Other Data Websites (cont'd.)

#### Census

- Home - <u>[http://www.census.gov](http://www.census.gov/)/</u>
- Cites [http://www.census.gov/popest/cities/SUB](http://www.census.gov/popest/cities/SUB-EST2005-4.html) http://www.census.gov/popest/cities/SUB - [EST2005](http://www.census.gov/popest/cities/SUB-EST2005-4.html)-4.html
- $\blacksquare$  EPA TMDL [http://www.epa.gov/owow/tmdl](http://www.epa.gov/owow/tmdl/)/
- $\overline{\phantom{a}}$  $\blacksquare$  EPA Ecological Regions [http://www.epa.gov/wed/pages/ecoregion](http://www.epa.gov/wed/pages/ecoregions/level_iv.htm) [s/level\\_iv.htm](http://www.epa.gov/wed/pages/ecoregions/level_iv.htm)
- $\mathbb{R}^2$  $\blacksquare$  Local Agencies ––li.e. DNR, DOT

#### Processing Tools

**ArcGIS (ArcCatalog and ArcMap)**  $\blacksquare$  MS Word  $-$  Convert portions of  $\overline{\phantom{a}}$ document body or lists from Word. **MS Access** - Soils databases or other locally constructed databases  $\blacksquare$  MS Excel  $\lhd$  $\mathcal{L}_{\mathcal{A}}$  $-$  Numerous tables T. **Adobe InDesign**  $\mathcal{L}_{\mathcal{A}}$  $-$  Brings everything together for publication finishing

# **GIS Automation Tools**

#### $\blacksquare$  Develop Models in ArcGIS  $\blacksquare$

• Review available data

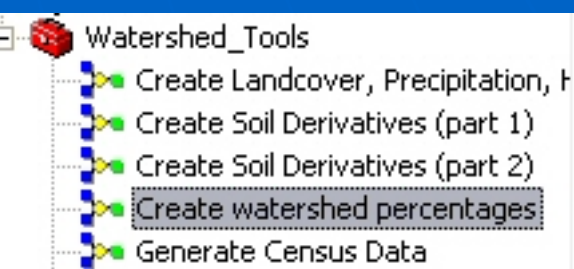

- Design the process of models by identifying starting data and desired resulting data.
- Build the flow steps to go from starting data to finished or near-finished data.

 $\bullet$  Convert the "algorithm" of model logic into an actual model using Model Builder in ArcGIS  $\blacksquare$  Additional automation tools  $\blacksquare$  $\mathcal{L}_{\mathcal{A}}$  $-$  Python,  $\overline{\phantom{a}}$ Access, Excel

#### **GIS Automation Tools: Tips**

**Batch Clip Layers wherever** Possible (Python Scripts)

**Automate Time Consuming** Raster Processing Raster Processing Tasks

**Generate Summary Statistics** to minimize user input and calculations

Create ready to use tables for easy importing into resource profiles

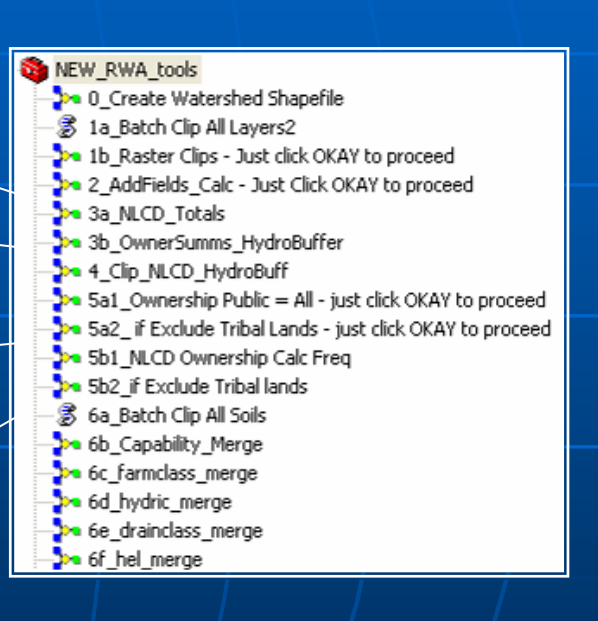

### Example Model (Early Form)

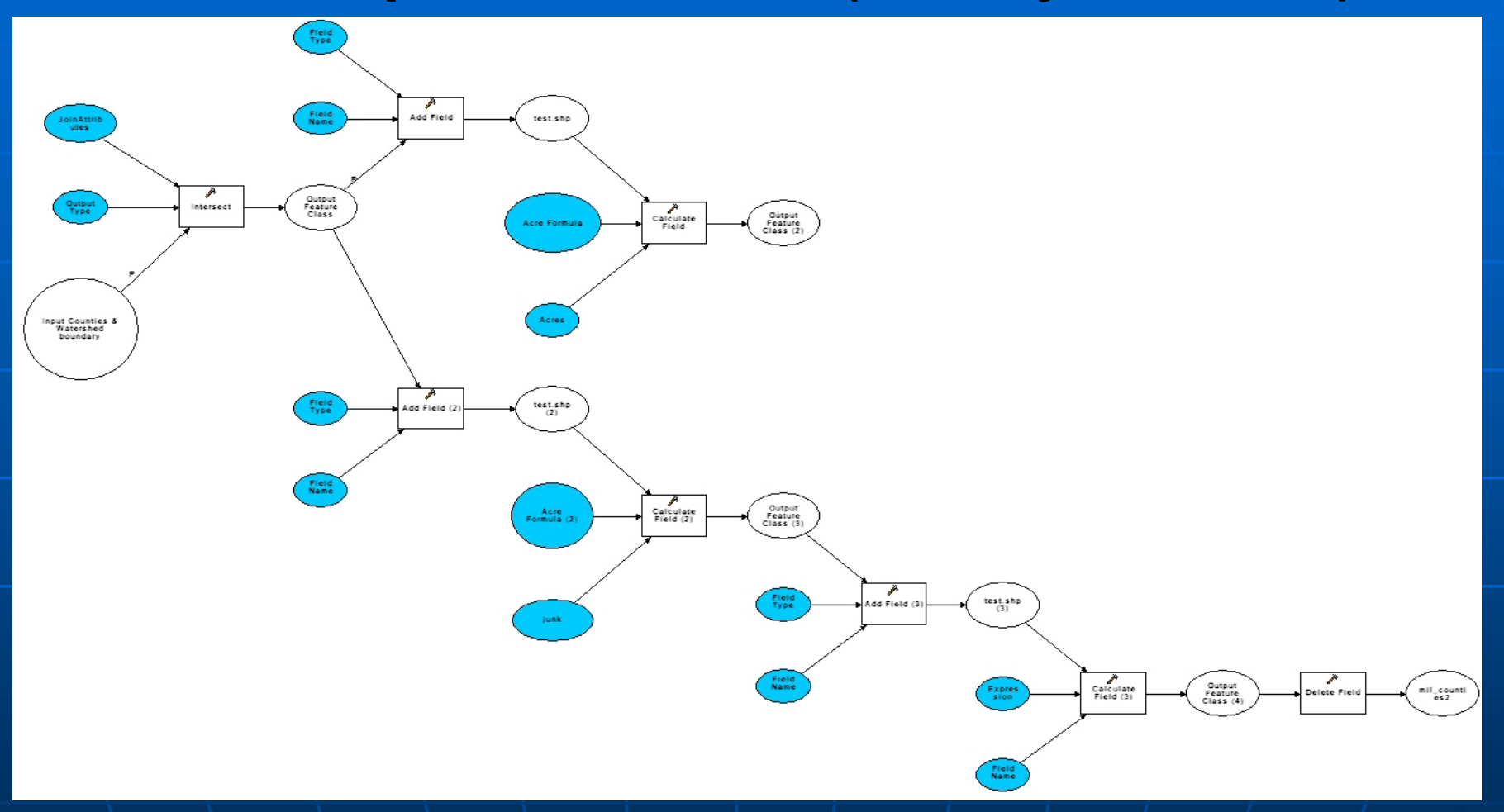

 $\blacksquare$ Model to intersect watershed and local county/area data to calculate acres and various percentages of shared area

#### Dialogue Screen For Same Model

- $\blacksquare$  This model needs two  $\blacksquare$ input layers polygons that touch<br>the watershed and the watershed boundary<br>polygon
- **Input watershed** requires an up to date acres calculation
- $\overline{\phantom{a}}$  $\blacksquare$  Model needs an output  $\vert$  layer specified.
- $\mathbb{R}^2$ Related table exported **Related table exported**

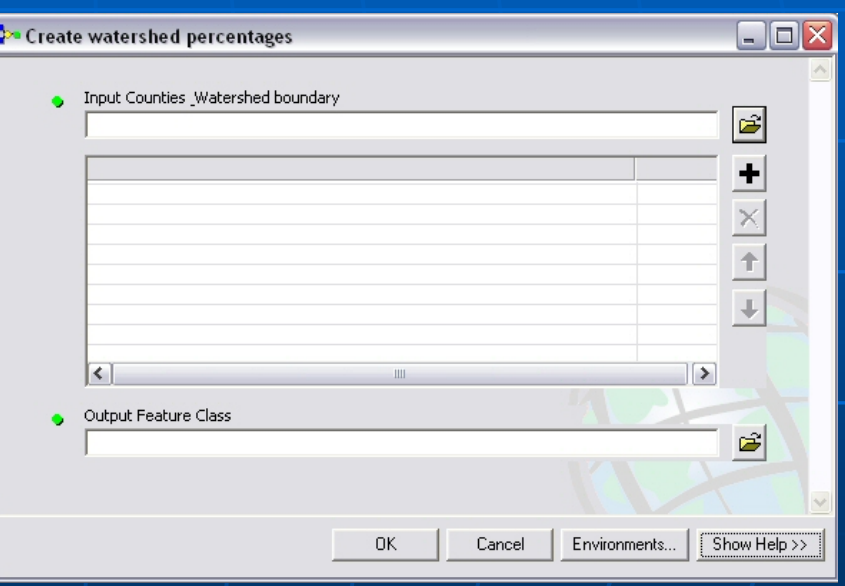

#### **Example Model**

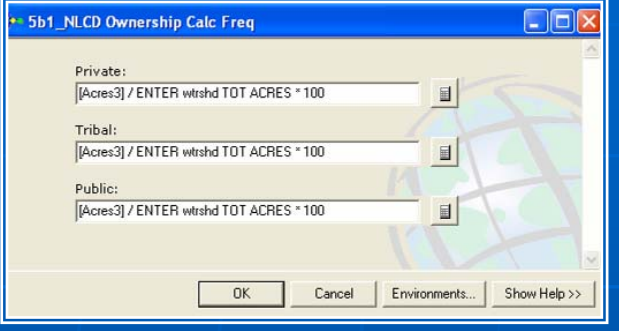

Calculates acres by ownership type and land cover type

Gives total acres and percentages occurring within each ownership class polygon

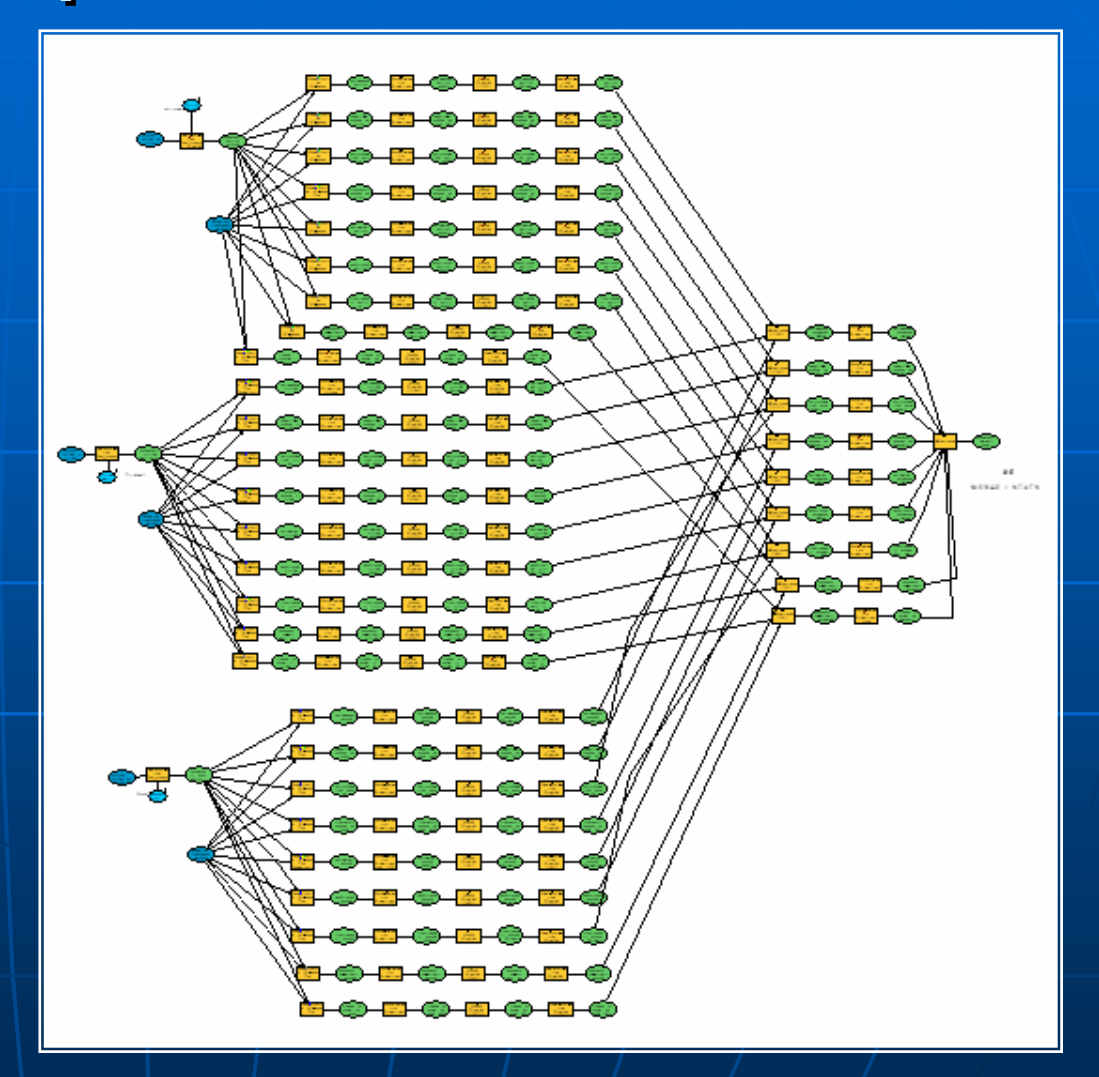

Model to extract and calculate land cover / land use by ownership type

#### Models and ArcGIS Versions

 $\mathbb{R}^2$  $\blacksquare$  Models may require slight tweaks between ArcGIS versions 8.3, 9.1, and 9.2.

 $\mathbb{R}^2$  $\blacksquare$  When experiencing difficulty with a model:

- Validate the Model -– Review any errors
- Double-check tools in the model builder by opening the tool and making sure it's loading the correct Toolbox function with correct parameters.
- Also in the components or functions in the model –– check file names being used. Duplicate names generally result in a fault or error, as will too many characters in pathname.

#### Automation Tools **Automation** – MS Excel

Build an Excel workbookhousing any Tabular data for the project

Use Macros, Lookup Functions and formulas to perform analysis

Use macros to ope n selecte d dbf files fro m GIS steps and import results directly into tables for resource profile

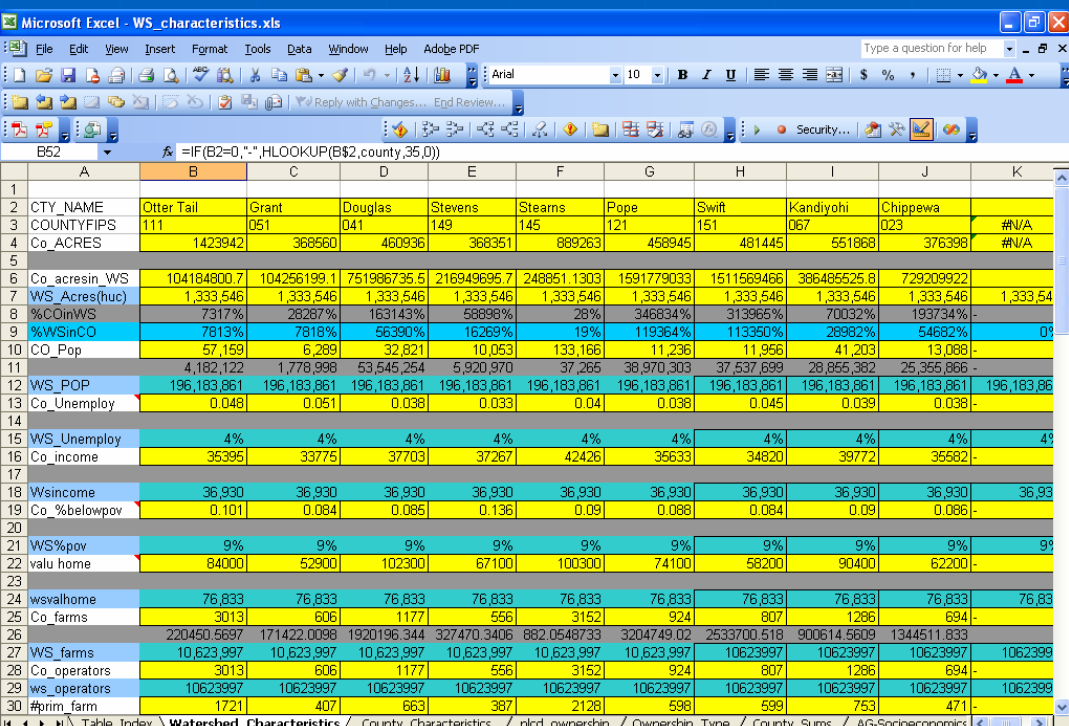

Careful thought and design will save countless hours of data retrieval!

### Product Design and Publishing

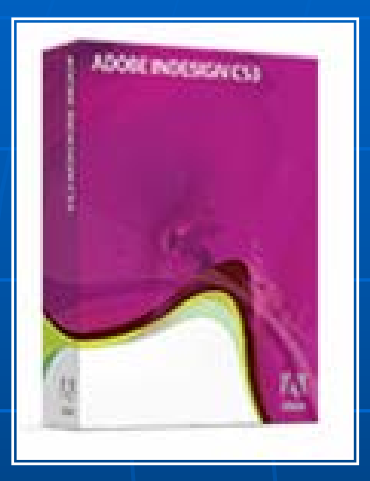

Copyright © 2008 Adobe Systems Incorporated.

**InDesign integrates smoothly with other members of the Adobe® software f amily, and works well with dbf and xlstables.**

**Create Multi-resolution .pdf files for Print and Web**

**Generate Web P a g es Dir ectly from RWA Documents**

**Tabl e s a nd M ap Image s c a n be u pdated a utomati c all y**

**This translates to ease in creating, updating, and maintaining Resource Profiles as new data becomes available, and in providing multiple formats should the need arise.** 

#### Questions?

#### **Contact Information**

#### **Reter Mead**

Soil Conservation Technician, MN State Office Phone: 651-602-7928[peter.mead@mn.usda.gov](mailto:peter.mead@mn.usda.gov)

 $\blacksquare$  Chris Morse Area GIS Specialist, SE Wisconsin 920 -386 -9999, ext. 124 9999, ext. 124 [chris.morse@wi.usda.gov](mailto:chris.morse@wi.usda.gov)